## **Pre-Launch checklist for Wordpress based site**

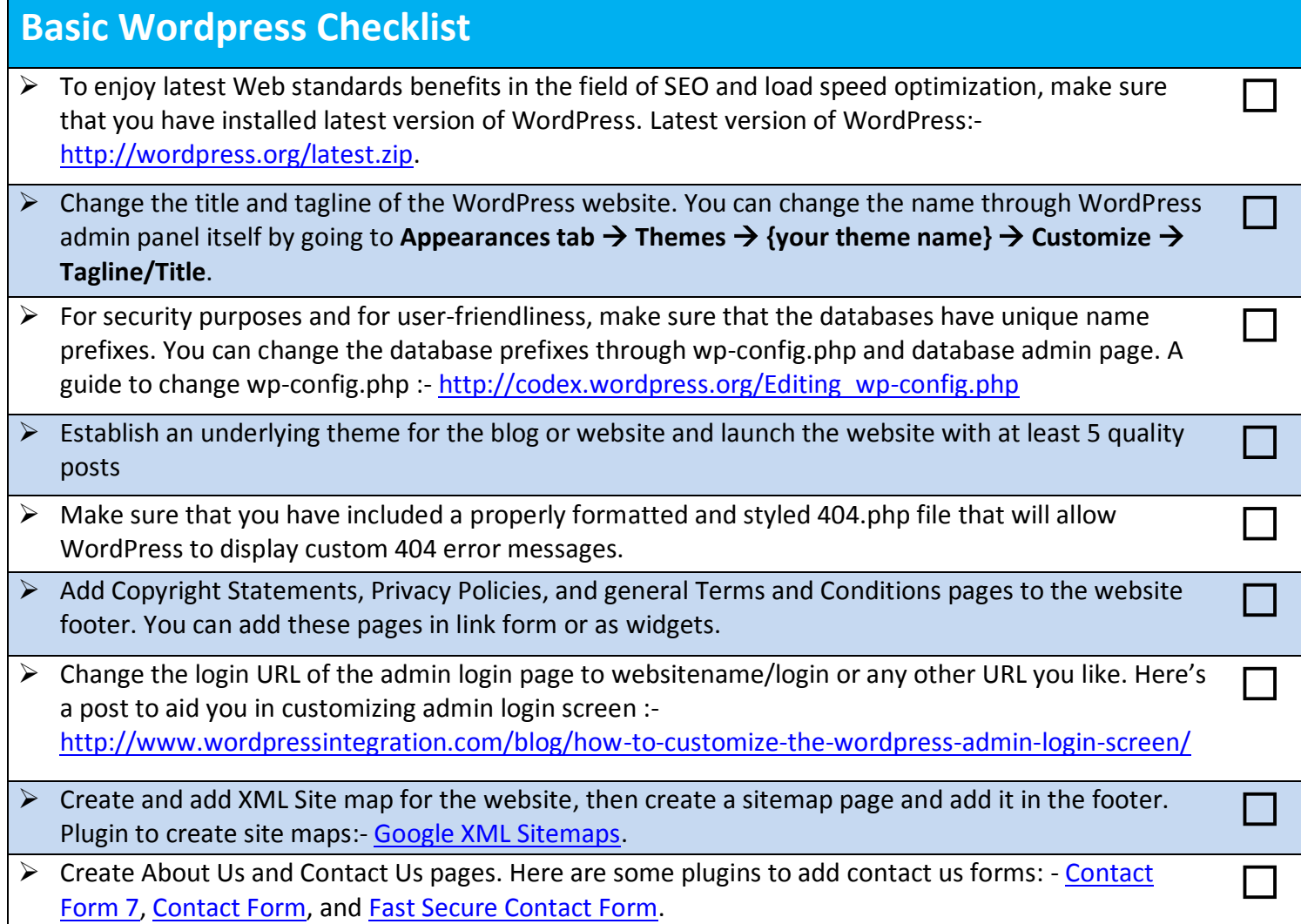

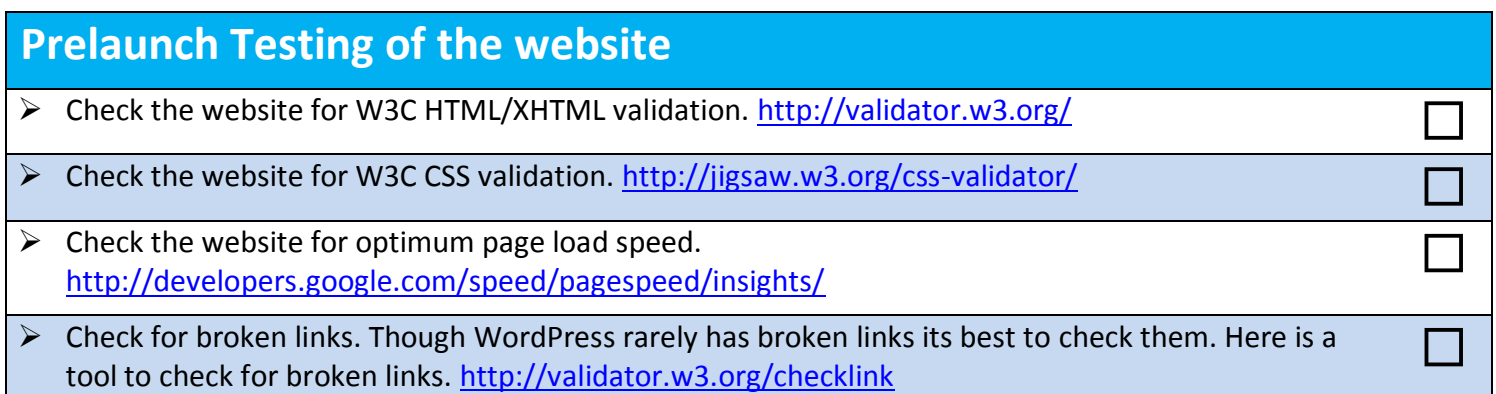

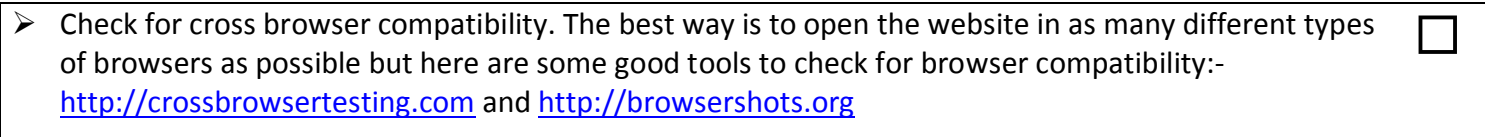

 $\triangleright$  Check all the forms and rollovers multiple times and in different browsers and devices.

## **Immediate technical changes**

- $\triangleright$  Use strong passwords for creating user logins and admin logins. Tools to check password strength [https://www.microsoft.com/en-gb/security/pc-security/password-checker.aspx,](https://www.microsoft.com/en-gb/security/pc-security/password-checker.aspx) and [http://www.passwordmeter.com/.](http://www.passwordmeter.com/)  $\Box$
- Increase the page load speed of the WordPress website by using caching plugins. Some best caching plugins include [W3 Total Cache,](http://wordpress.org/plugins/w3-total-cache/) [WP Super Cache,](http://wordpress.org/plugins/wp-super-cache/) and [Hyper Cache](http://wordpress.org/plugins/hyper-cache/)
- Add RSS buttons above the fold of website pages. Some really good WordPress plugins to include RSS feed and RSS button in website are: [Social Media Widget,](http://wordpress.org/plugins/social-media-widget/) [WP RSS Aggregator,](http://wordpress.org/plugins/wp-rss-aggregator/) and FD Feedburner [Plugin](http://wordpress.org/plugins/feedburner-plugin/)  $\Box$
- Add social media buttons to every page of the WordPress website. Here are few great plugins to add <br>Social sharing buttons:- [Sociable,](http://wordpress.org/plugins/sociable/) [Sharebar,](http://wordpress.org/plugins/sharebar/) and [ShareThis](http://wordpress.org/plugins/share-this/)
- Add Favicon images to the WordPress website. Here are a few plugins to efficiently add favicon<br>images:- <u>All In One Favicon</u>, [Custom Favicon,](http://wordpress.org/plugins/custom-favicon/) and [Easy Set Favicon](http://wordpress.org/plugins/easy-set-favicon/)

## **Search engine Optimization of the website**

 $\triangleright$  Enable Search Engine Visibility of the WordPress website. Make your website index-able by going through following steps through WordPress admin **Admin-> Settings-> Search Engine Visibility-> uncheck the "***Discourage search engines from indexing this site"* **option**

 $\Box$ 

 $\Box$ 

 $\Box$ 

 $\Box$ 

- $\triangleright$  Add analytics code to each page of the WordPress website. You can add analytics code through simple plugins such as [Google Analytics for WordPress plugin](http://wordpress.org/plugins/google-analytics-for-wordpress/) by Joost de Valk, or you can directly add the analytics code to the page.
- $\triangleright$  Add and verify the website in [Google webmasters](https://www.google.com/webmasters) and [Bing webmasters.](http://www.bing.com/toolbox/webmaster/)
- $\triangleright$  Create search engine friendly post slugs. You can individually change the permalink of every post or you can set a default permalink format from admin panel. Just follow these steps **{wordpress-admin}**   $\rightarrow$  Settings  $\rightarrow$  Permalinks
- $\triangleright$  Try to use relevant keywords in the titles of the post and create keyword rich permalink post slugs.

 $\triangleright$  Each post should contain relevant meta tag description, meta title and rich snippet codes. You can manage the whole SEO aspects of each website post through the following WordPress SEO plugins. [WordPress SEO by Yoast,](http://wordpress.org/plugins/wordpress-seo/) and [All in One SEO Pack](http://wordpress.org/plugins/all-in-one-seo-pack/)

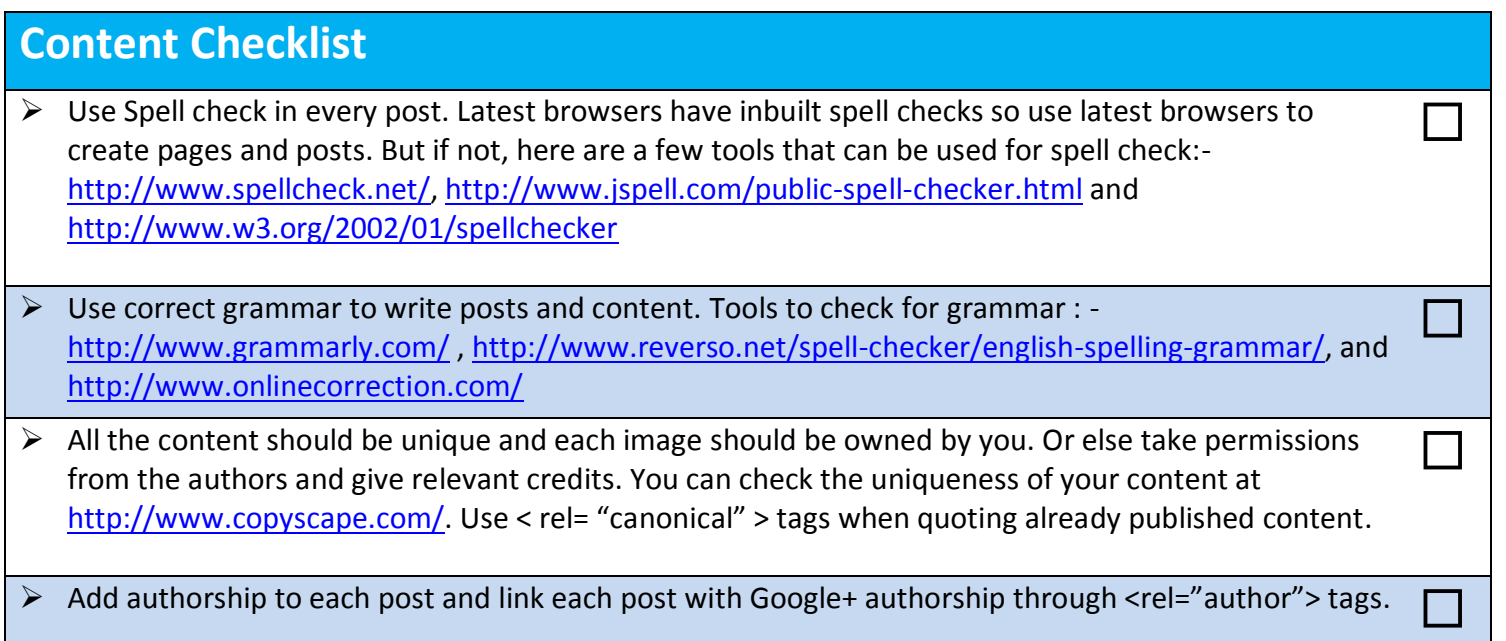

**Contact – [sales@creativeweblogix.com](mailto:sales@creativeweblogix.com) | [www.wordpressintegration.com](http://www.wordpressintegration.com/)**

**Give us a call on our Toll Free No.: (800) 704-0428** 

**Copyright © 2013, Wordpressintegration.com**